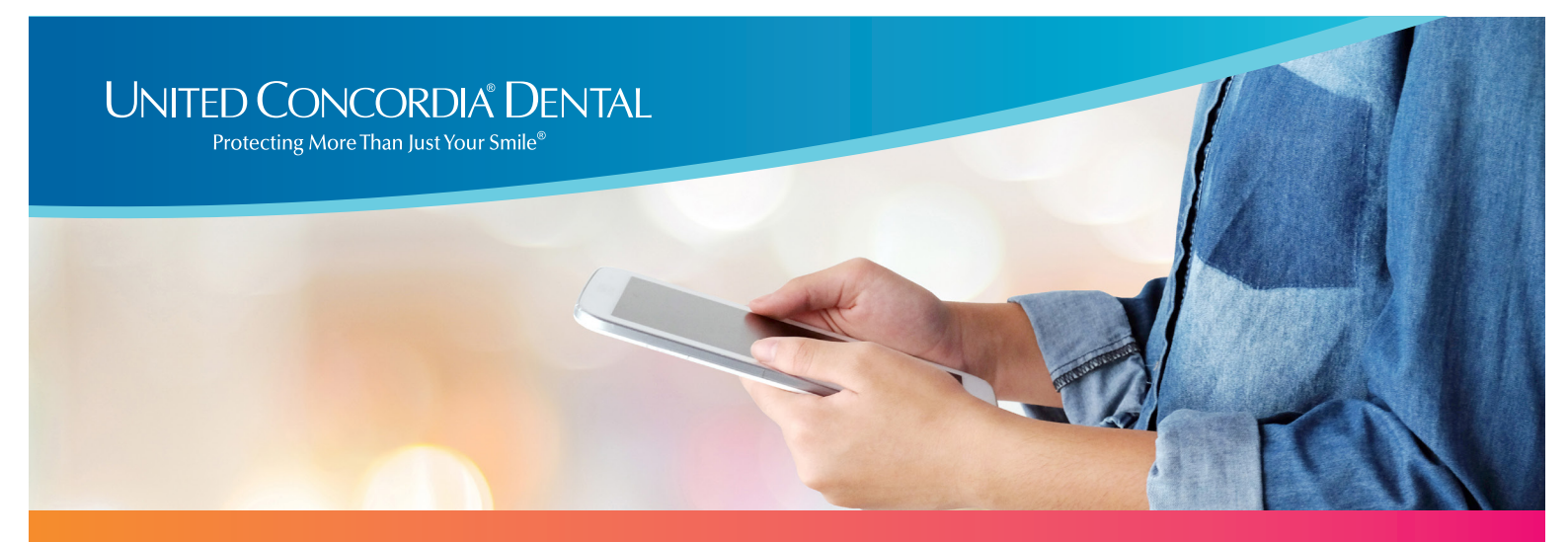

# **How to Access your Digital Member ID Card**

# It's easy to view your dental plan details anytime, anywhere.

Simply download your digital member ID card on your phone, tablet or laptop. Here's how:

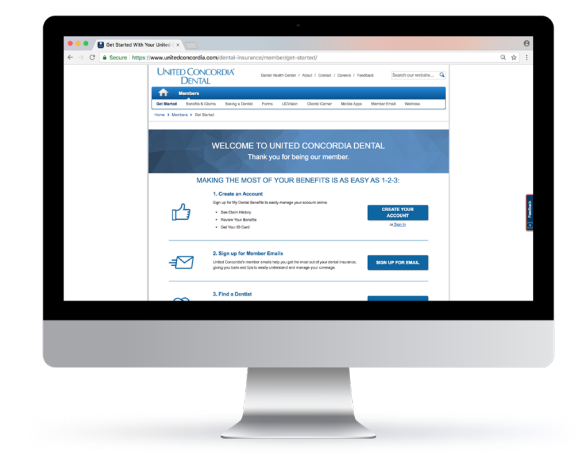

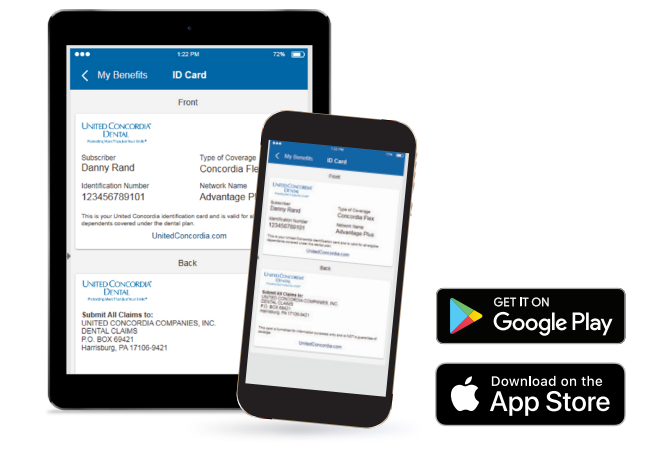

## **Find Your Member ID Card Online**

- 1. Visit **UnitedConcordia.com/GetStarted**
- 2. Create your personal *MyDentalBenefits* account
- 3. View or print your member ID card right from the homepage

## **Download Our Mobile App**

- 1. Get the United Concordia Dental app from the Apple App Store or on Google Play
- 2. Use your *MyDentalBenefits* username and password to sign in
- 3. Click the **ID Card** link under **My Benefits** to view your card

## **Using Your Member ID Number**

Your digital member ID card is always handy. So you can access your ID number quickly whenever you call customer service or submit a claim.

If you need more help, please reach out to the benefits administrator in your HR department.